**What baud rates can be used?** Baud rates up to 921 Kbps.

**What operating systems are supported?**  Windows 2000, XP, Vista 32/64 bit, 7 32/64 bit, 8 32/64, 10 32/64 bit.

### **Which USB cables can I use?**

A one meter (3 ft) cable is included. Other lengths can be purchased separately. The maximum range for USB is 4.5 meters (15 ft). B+B SmartWorx sells USB extenders if you need to go farther than 4.5 meters (15 ft).

#### **Can I get a version with a terminal block instead of the DB9?**

Yes. The model part number is USOPTL4.

#### **How can I test the USO9ML4 to make sure it is working correctly?**

Do a loopback test. A quick way to test is to set the dip switches to 485, Echo ON, 2-wire, 2-wire. Then, use HyperTerminal to do the loopback. Visit the B+B SmartWorx technical library for instructions and screen shots.

**Recommended Accessories 4 Port Powered USB Hub** Model# UHR304 **B+B SMARTWORX** 

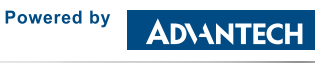

**1 (888) 948-2248 |** Europe: **+353 91 792444 advantech-bb.com**

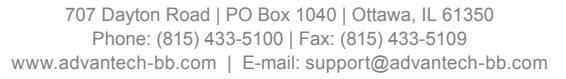

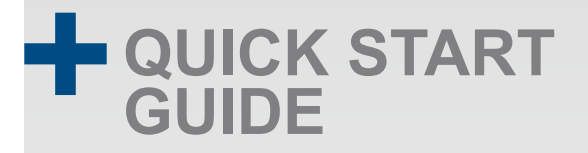

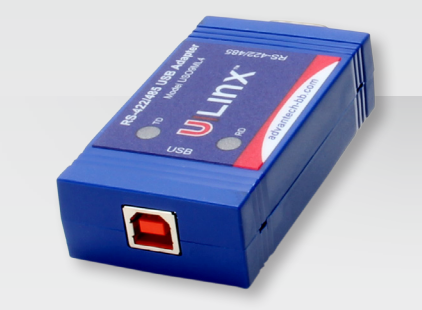

# **Model USO9ML4**

Isolated USB to RS-422/485 Converter

**Before you begin, be sure you have the following:**

- **+ USO9ML4 Converter**
- **+ USB Cable**

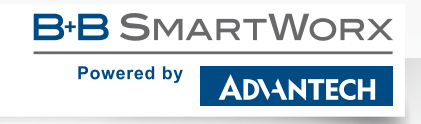

*Fast and easy on the web: www.advantech-bb.com*

# **Product Overview**

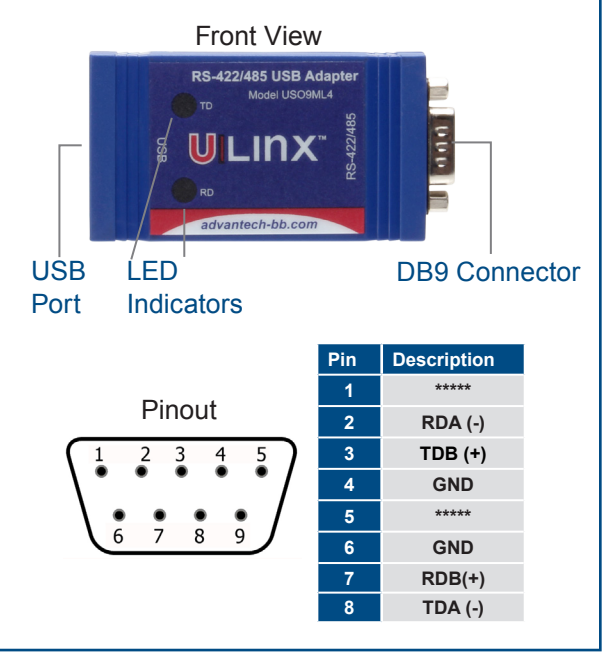

#### **Install Drivers 1**

Your system will detect the USO9ML4 when you plug it in. If you are attached to the Internet, you can get the drivers via Windows Update. This may take a few minutes.

You can download the drivers directly from the B+B SmartWorx website.

**Note:** Vista users should use an account with administrative rights.

After connecting the device you can check Device Manager to learn which COM port number was assigned (Control Panel/ System/Hardware/Device Manager/Ports/COM & LPT).

You can re-assign COM numbers by clicking the Advanced Settings button on the Port Settings screen.

#### **Set DIP Switches 2**  $OFF = left$  ON = right

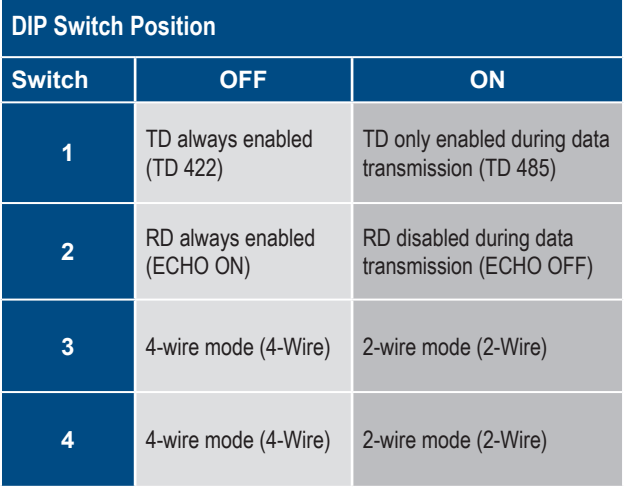

**Wire the Converter Loopback Test 3 4** 2-Wire RS-485

• All DIP Switches = ON

## 2-Wire Set-up

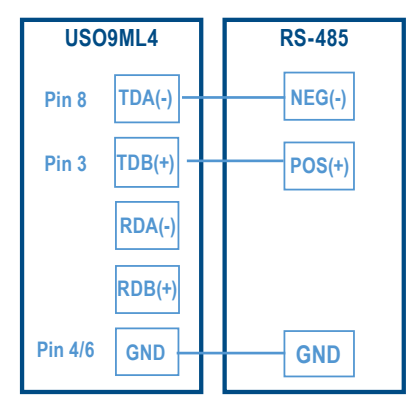

### 4-Wire RS-422/485

- RS-422 = All DIP Switches OFF
- $\cdot$  RS-485 = DIP SW 1 ON, DIP SWs 2, 3 and 4 OFF

### 4 Wire Set-up

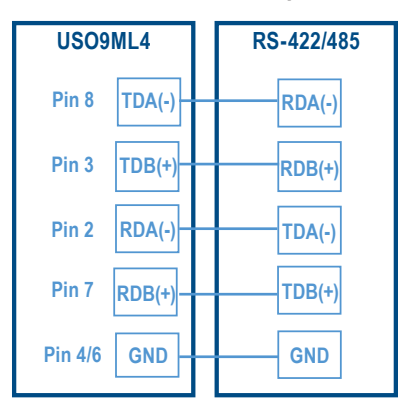

Set DIP switches to RS-485, Echo ON, 2-Wire, 2-Wire.

Use HyperTerminal or another terminal program to confirm passage of data through the converter.

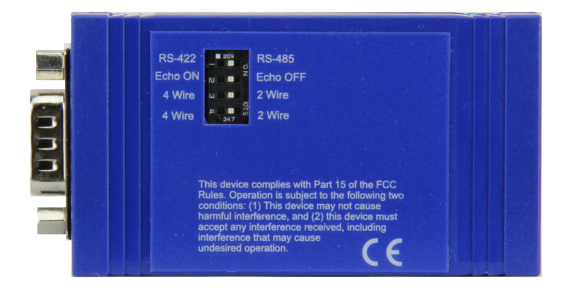

**Check LEDs 5**

When everything is installed and connected, the LEDs will blink to indicate that data traffic is passing through the converter.